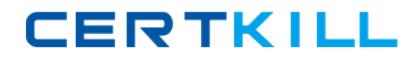

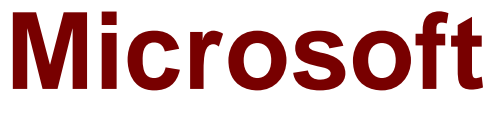

# **Exam MB6-884**

# **Microsoft Dynamics AX 2012 Lean Manufacturing**

**Version: 6.1**

**[ Total Questions: 79 ]**

[https://certkill.com](http://certkill.com)

#### **Topic 1, Volume A**

#### **Question No : 1 - (Topic 1)**

You are setting up a production flow in Microsoft Dynamics AX 2012. You assign two production flow versions to the production flow. You need to activate both versions of the production flow.

What must be true so that you can successfully activate both versions?

**A.** The periods between the effective date and the expiration date in the two versions do not overlap.

**B.** One version has both the effective date and the expiration date defined, and the other version has a value defined for the expiration date, but no value defined for the effective date.

**C.** The periods between the effective date and the expiration date in the two versions overlap, but the Period for actual cycle time (days) values are different.

**D.** The periods between the effective date and the expiration date in the two versions overlap, but the Maximum takt time values are different.

#### **Answer: A**

Reference:

http://technet.microsoft.com/enus/library/hh527161.aspx#Activate\_the\_production\_flow\_version

#### **Topic 2, Volume B**

#### **Question No : 2 - (Topic 2)**

Which Lean manufacturing concept establishes a production context and a cost context for the Microsoft Dynamics AX 2012 Kanban scenarios?

**A.** Capable to Promise (CTP) **B.** mixed mode manufacturing **C.** production flows **D.** semi-finished products

#### **Answer: C**

**CERTKILL** 

Microsoft Dynamics AX 2012, Lean Manufacturing: Production flows and activities, White Paper, April 2011, p 6.

# **Question No : 3 - (Topic 1)**

You need to assign service terms to a production flow activity in Microsoft Dynamics AX 2012.

What must you do first?

**A.** Attach at least one vendor resource to the production flow.

**B.** Attach a resource group containing at least one vendor resource to the production flow.

**C.** Attach at least one vendor resource to the production flow activity.

**D.** Attach a resource group containing at least one vendor resource to the production flow activity.

#### **Answer: B**

Reference:

http://dynamicscare.com/blog/index.php/activity-based-subcontracting/

http://technet.microsoft.com/en-us/library/hh208503.aspx

# **Question No : 4 - (Topic 1)**

Components have been consumed by a production flow.

When the backflush costing process is run at the end of a period, in what order are the consumed components processed?

**A.** transaction quantity order

**B.** receipt date order

**C.** FIFO order

**CERTKILL** 

#### **D.** LIFO order

#### **Answer: C**

#### Reference:

Microsoft Dynamics AX 2012, Lean Manufacturing: Production flows and activities, White Paper, April 2011, p 38.

# **Question No : 5 - (Topic 2)**

In Microsoft Dynamics AX 2012, when is a transfer activity set up as subcontracted? (Each correct answer presents a complete solution. Choose two.)

**A.** When Freighted by is set to Shipper and the To warehouse is managed by a vendor

**B.** When Freighted by is set to Shipper and the From warehouse is managed by a vendor.

**C.** When Freighted by is set to Recipient and the From warehouse is managed by a vendor.

**D.** When Freighted by is set to Recipient and the To warehouse is managed by a vendor.

#### **Answer: A,D**

#### Reference:

Microsoft Dynamics AX 2012, Lean Manufacturing: Production flows and activities, White Paper, April 2011, p 45-46.

#### **Question No : 6 - (Topic 1)**

Which of the following actions can be performed when processing with the supply schedule in Microsoft Dynamics AX 2012? (Each correct answer presents a complete solution. Choose three.)

- **A.** create a new scheduled Kanban
- **B.** create a new planned order
- **C.** run Master Scheduling
- **D.** delete planned orders

**CERTKILL** 

**E.** link a Kanban rule to a production flow

# **Answer: A,B,C**

Reference:

http://dynamicscare.com/blog/index.php/using-the-supply-schedule-in-dynamics-ax-2012/

**Question No : 7 - (Topic 2)**

Which status allows the product quantity and Kanban quantity to be edited in a Kanban quantity proposal?

- **A.** Created
- **B.** Updated
- **C.** Completed
- **D.** Calculated

**Answer: A**

Reference:

http://msdn.microsoft.com/en-us/subscriptions/hh597101.aspx

#### **Question No : 8 - (Topic 1)**

You need to post any forward flushing issue transactions for a process Kanban job.

To which status should you advance the job?

- **A.** Planned
- **B.** In Progress
- **C.** Prepared
- **D.** Completed

#### **Answer: C**

Reference:

Microsoft Dynamics AX 2012, Lean Manufacturing: Kanban and Pull Based Manufacturing,

White Paper, July 2011, p22.

### **Question No : 9 - (Topic 1)**

In which Microsoft Dynamics AX 2012 element do you specify the Work in Process (WIP) accounts for a production flow?

- **A.** Kanban quantity calculation policy
- **B.** Kanban rule
- **C.** production group
- **D.** default production flow

#### **Answer: C**

Reference:

http://msdn.microsoft.com/en-us/subscriptions/aa548500.aspx

#### **Question No : 10 - (Topic 2)**

You are configuring subcontracting service terms in Microsoft Dynamics AX 2012.

You plan to calculate the service quantity based on the registered Kanban completion.

On which factors can you base the calculation? (Each correct answer presents a complete solution. Choose three.)

- **A.** activity time
- **B.** purchase agreement
- **C.** product quantity
- **D.** number of jobs
- **E.** service ratio

#### **Answer: A,C,D**

Reference:

Microsoft Dynamics AX 2012, Lean Manufacturing: Production flows and activities, White

Paper, April 2011, p 13.

# **Question No : 11 - (Topic 1)**

You are using automated planning in Microsoft Dynamics AX 2012.

You need to limit the number of automatically created scheduled Kanbans.

What should you do?

**A.** Set the Maximum planned jobs value.

**B.** Select the Product quantity variance check box and set the Automatic planning quantity value.

**C.** Set the Automatic planning quantity value and override the Firming time fence value.

**D.** Set the Automatic planning quantity and Firming time fence values.

# **Answer: A**

Reference:

http://msdn.microsoft.com/en-us/subscriptions/hh850371.aspx

# **Question No : 12 - (Topic 1)**

You are setting up the following three process activities in a production flow in Microsoft Dynamics AX 2012:

• The first process activity picks the bill of materials (BOM) components and outputs a semi-finished product.

• The second process activity picks the semi-finished product from the first activity and outputs a different semi-finished product than the first activity.

• The third process activity picks the semi-finished product from the second activity and outputs a finished product.

How should you configure the first process activity?